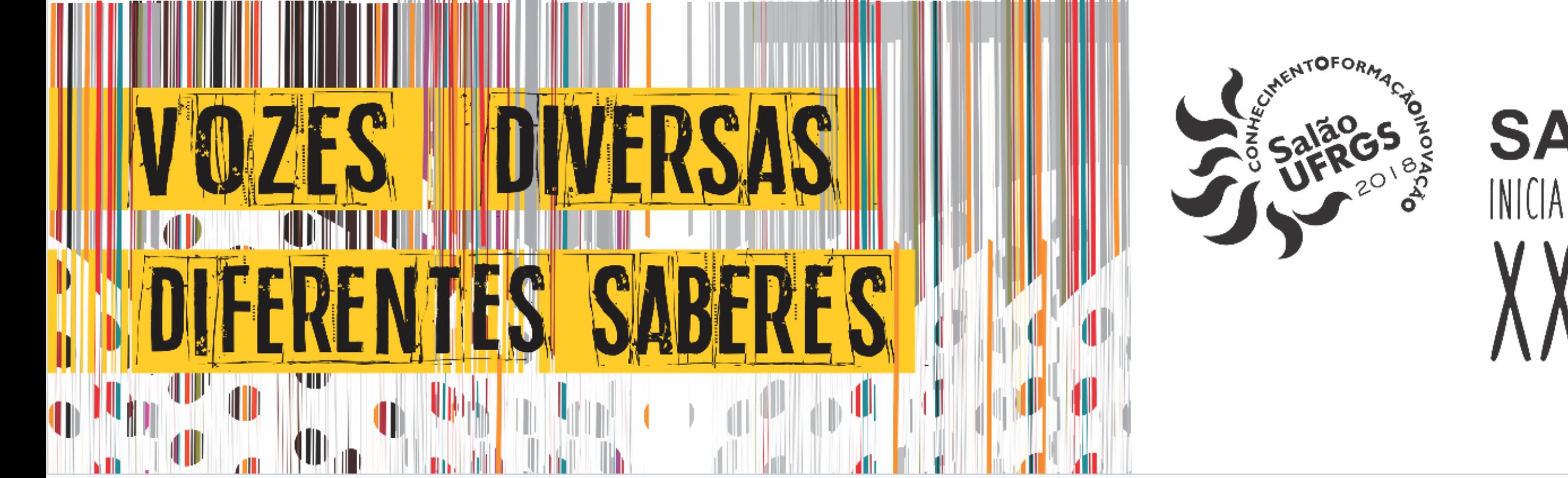

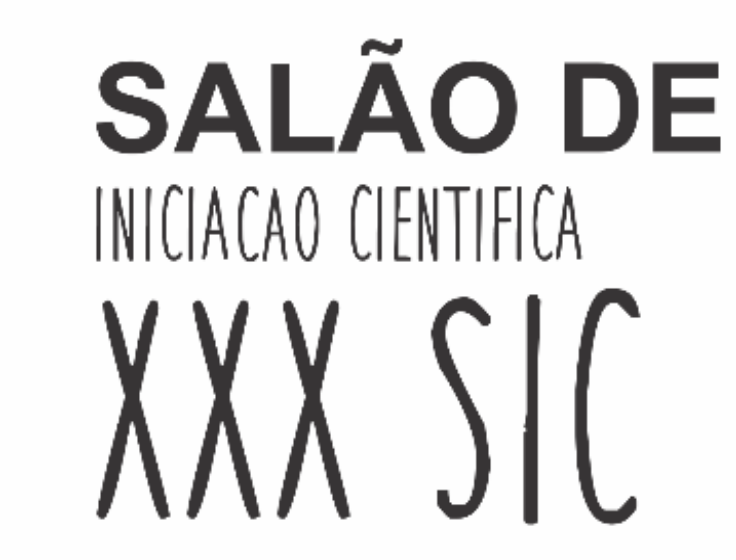

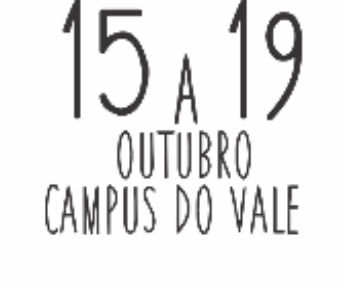

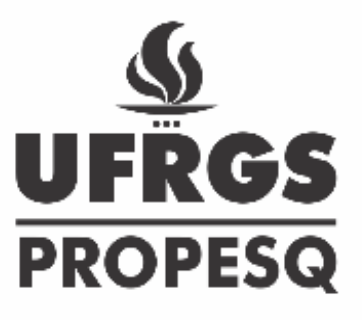

# APLICAÇÃO DA BIBLIOTECA OPENCV PARA PROCESSAMENTO DE IMAGENS DE REFERENCIAMENTO EM USINAGEM CNC

Rhoden, P.H.N.<sup>1</sup>, Amorim, H.J.<sup>2</sup>

<sup>1</sup> pedro.rhoden@gmail.com ² amorim@mecanica.ufrgs.br

> Ao aplicar o código de detecção de bordas de *Canny*, busca-se detectar as bordas que estão situadas nos máximos locais do gradiente da imagem. O processo acontece após uma convolução da imagem com o filtro Gaussiano para reduzir o efeito dos pixels ruidosos. Assim, é possível calcular a magnitude e o ângulo do gradiente e suprimir os pixels vizinhos de pontos não máximos. Com o novo mapa da figura é possível aplicar um limiar (*threshold*) e definir os possíveis pontos de borda. A aplicação das etapas de detecção de borda do algoritmo de *Canny* é apresentada na figura 2.

O objetivo deste projeto é desenvolver um sistema de visão computacional para um centro de usinagem CNC que facilite o referenciamento de peças, reduzindo assim o tempo de fabricação e aumentando a produtividade. O sistema estudado se baseia na aquisição de imagens através de uma câmera, posicionada dentro da máquina CNC, e no tratamento das imagens utilizando programação no software *Matlab*®. Com o avanço dos estudos nessa área buscamos adaptar o sistema desenvolvido através de programação em C++, o que permite a utilização da biblioteca denominada *OpenCV*, que possui diversos recursos por se tratar de<br>uma biblioteca open source (código aberto). uma biblioteca open source

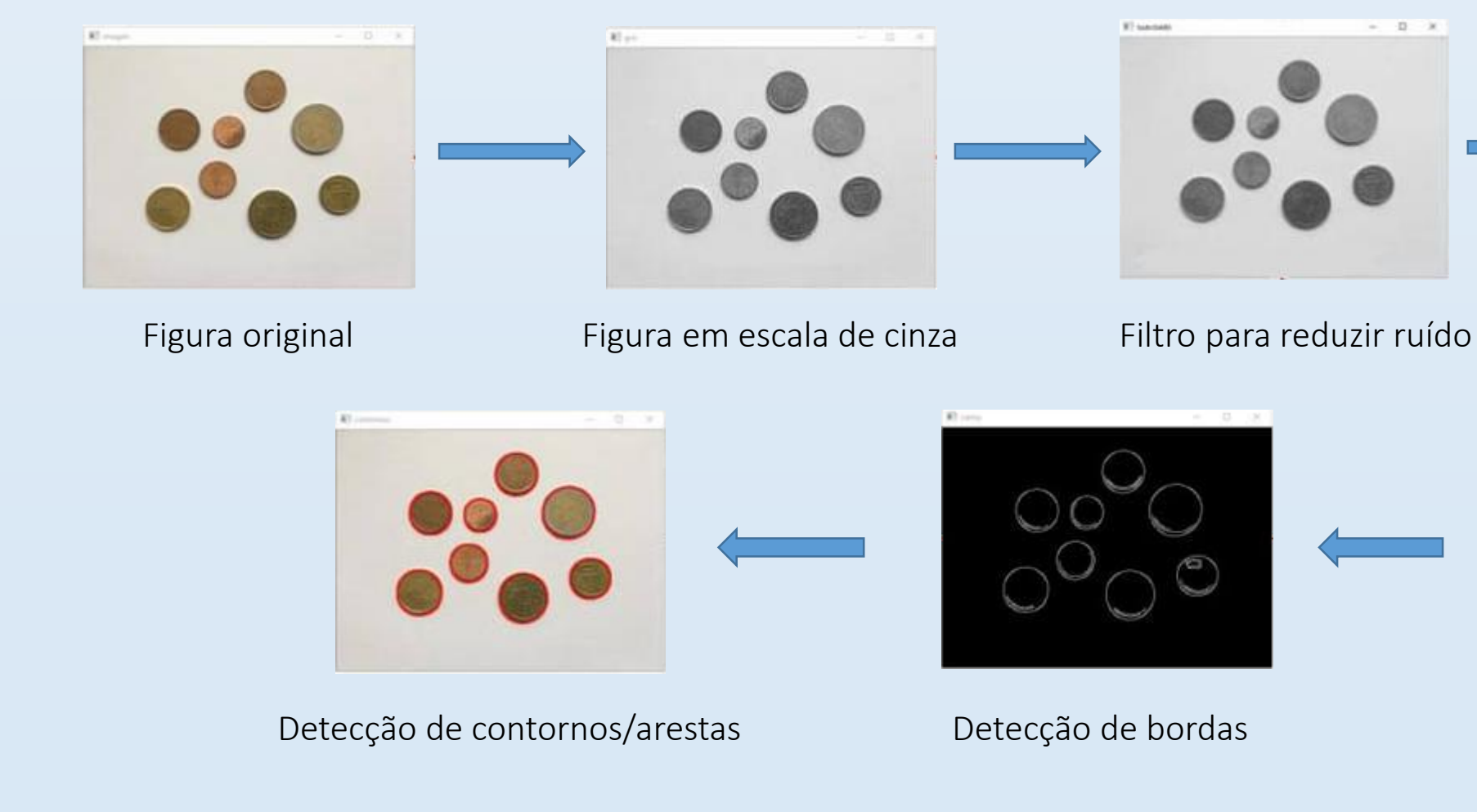

Figura 2 – *Etapas do algoritmo de detecção de borda de Canny*

# 3. Conclusão

Neste trabalho foi possível avaliar a utilização da biblioteca *OpenCV* para encontrar as arestas e bordas da imagem obtida e verificou-se que o resultado é aceitável quando a amostra possui boa iluminação. O algoritmo proposto funcionou de maneira semelhante ao já utilizado com o software *Matlab®*, tornando viável a continuidade da utilização dessa biblioteca nas próximas etapas do estudo de referenciamento.

# 4. Referências Bibliográficas

Marques Filho, Ogê; Vieira Neto, Hugo. Processamento Digital de Imagens, Rio de Janeiro: Brasport, 1999.

Após a aquisição e correção da imagem, é necessário realizar 4 etapas para obter o efeito desejado neste estudo, que é a detecção de bordas do óbjeto:

- Conversão da imagem em escalas de cinza
- $\Box$  Filtragem para eliminar possíveis ruidos
- Aplicação do algoritmo de *Canny* de detecção de borda
- $\Box$  Identificação dos contornos/arestas

#### Bradski, Gary; Kaehler, Adrian. Learning OpenCV: computer vision with the openCV libraty, Sebastopol, CA: O'Reilly Media, 2008.

### 1. Introdução

#### 2. Materiais e Métodos

Para a realização desse trabalho é utilizada para aquisição de imagens da peça a ser usinada uma câmera *GoPro*® *Hero 3 Silver* (figura 1). Essas imagens serão utilizadas para reorientar a trajetória da ferramenta de acordo com a posição em que a peça se encontra. O modelo da câmera foi escolhido porque possui resolução alta, permitindo fotos mais nítidas, e devido à sua resistência a líquidos; no entanto, esse modelo possui uma lente tipo "olho de peixe", que causa distorções. Esse efeito precisa ser corrigido através de software para que o tratamento seja feito nas proporções corretas.

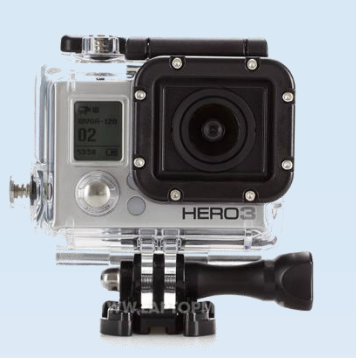

Figura 1 – *Câmera GoPro® Hero 3 Silver*